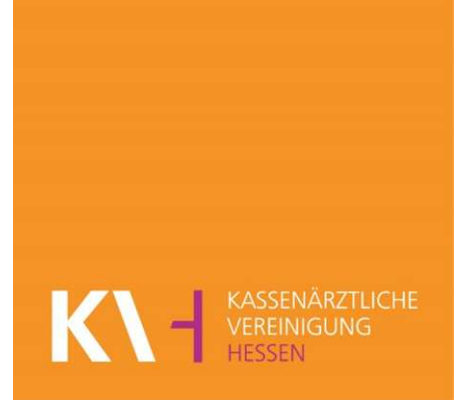

# **Kurzanleitung**

# **KV-SafeNet-Portal**

## **Qualitätssicherung Sonographie**

Stand: 23.02.2024

### **Start**

Voraussetzung für den Start der Online-Anwendung ist die gesicherte Verbindung über einen speziell konfigurierten KV-SafeNet-Router (Zugang zu KV-SafeNet) und eine Internetverbindung.

Sie starten die Online-Anwendung, indem Sie im Internetportal der KV Hessen (Für Mitglieder) unter "Praxis" dann auf "IT in der Praxis" auf den entsprechenden Link (KVSafeNet) klicken. Alternativ finden Sie KV-SafeNet auch unter [www.kvhessen.de/kv](http://www.kvhessen.de/kv-safenet)[safenet](http://www.kvhessen.de/kv-safenet)

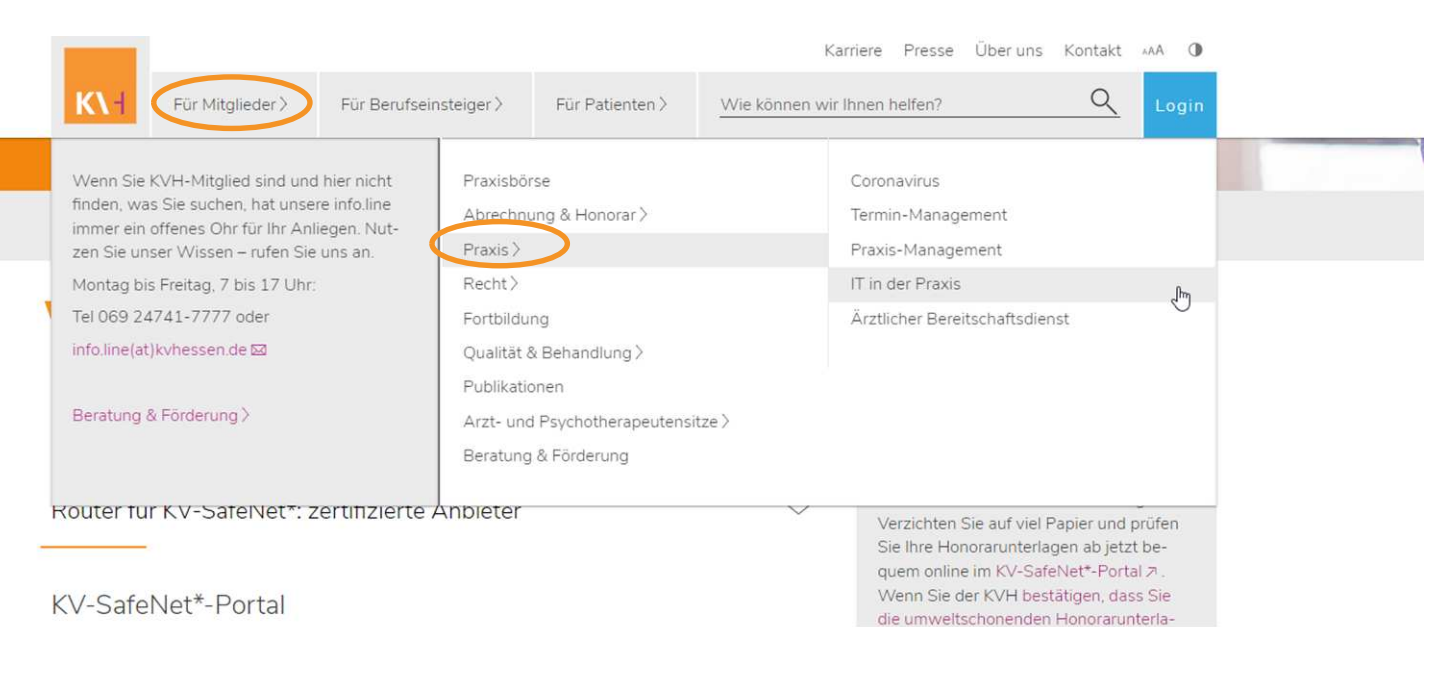

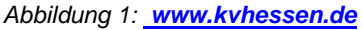

#### **Login**

Um das "KV-SafeNet" nutzen zu können, ist ein Login notwendig.

Hierfür klicken Sie auf "Login & Registrieren" und folgen dem hinterlegten Link zum "KV-SafeNet\*-Portal."

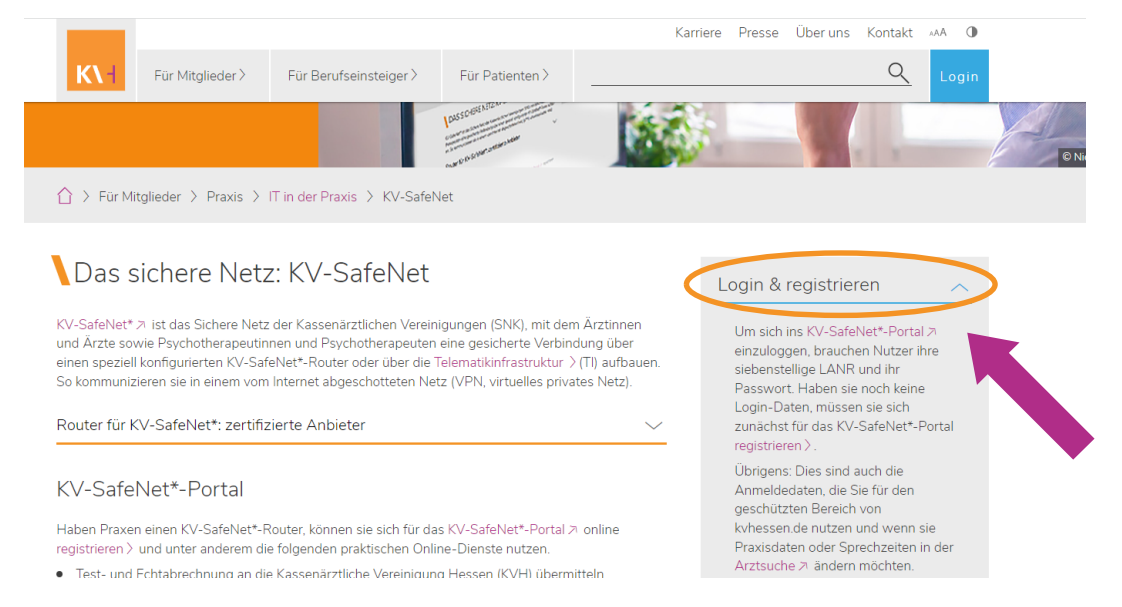

*Abbildung 2: Übersicht IT in der Praxis – KV-SafeNet* 

Der Login findet mit Benutzer-ID (Stellen 1-7 der LANR) und dem Passwort für den "Mitglieder"-Bereich statt.

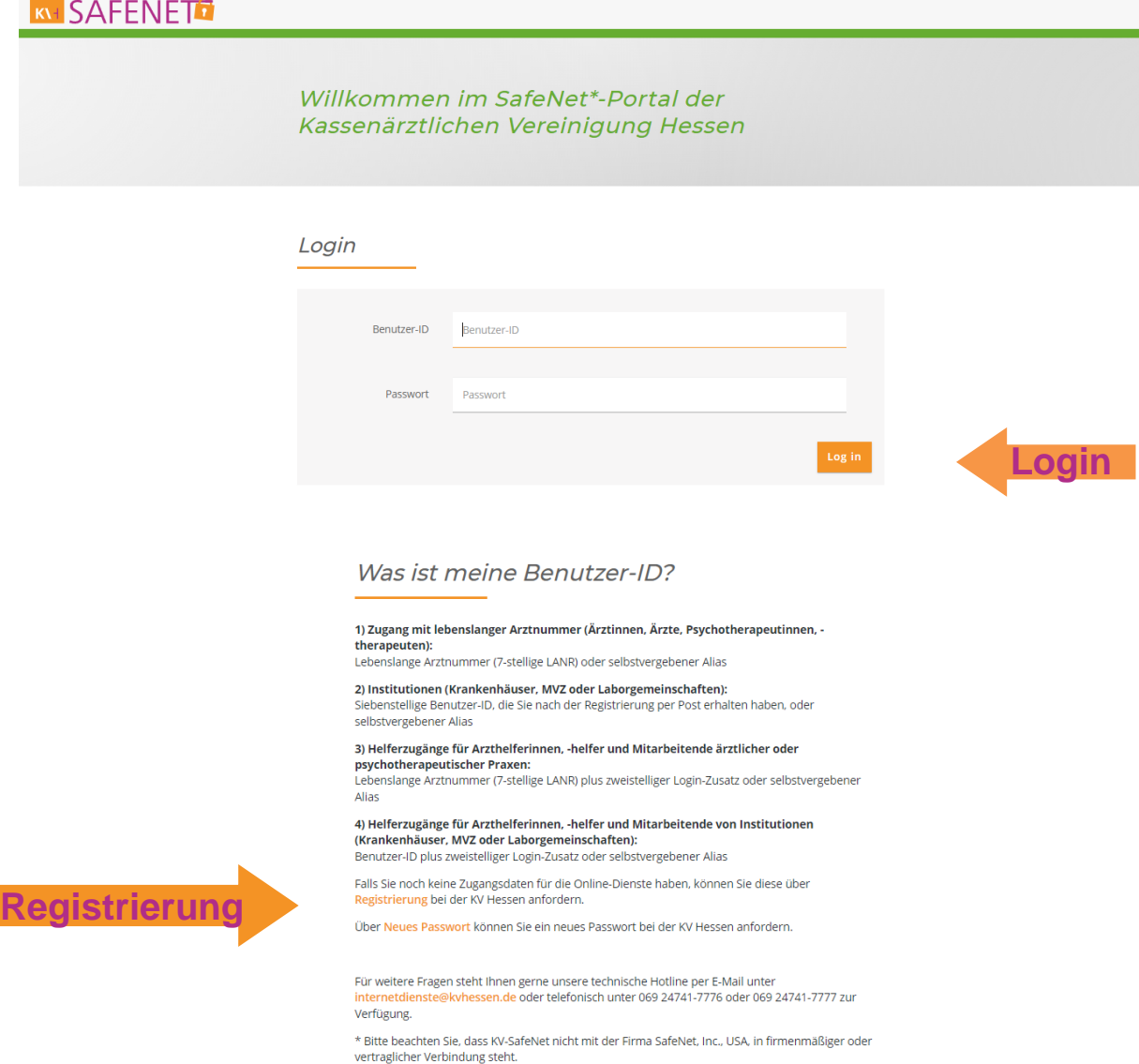

*Abbildung 3: Login KV-SafeNet* 

## **Sie haben keine Zugangsdaten?**

Zugangsdaten für die Online-Dienste können von den Mitgliedern der KV Hessen, die eine "Lebenslange Arztnummer" (LANR) haben, unter "Registrierung" im KV-SafeNet-Bereich unter<https://www.kvhessen.de/mein-konto/registrieren/>angefordert werden. Die Zugangsdaten werden dann von der KVH auf dem Postweg zugestellt.

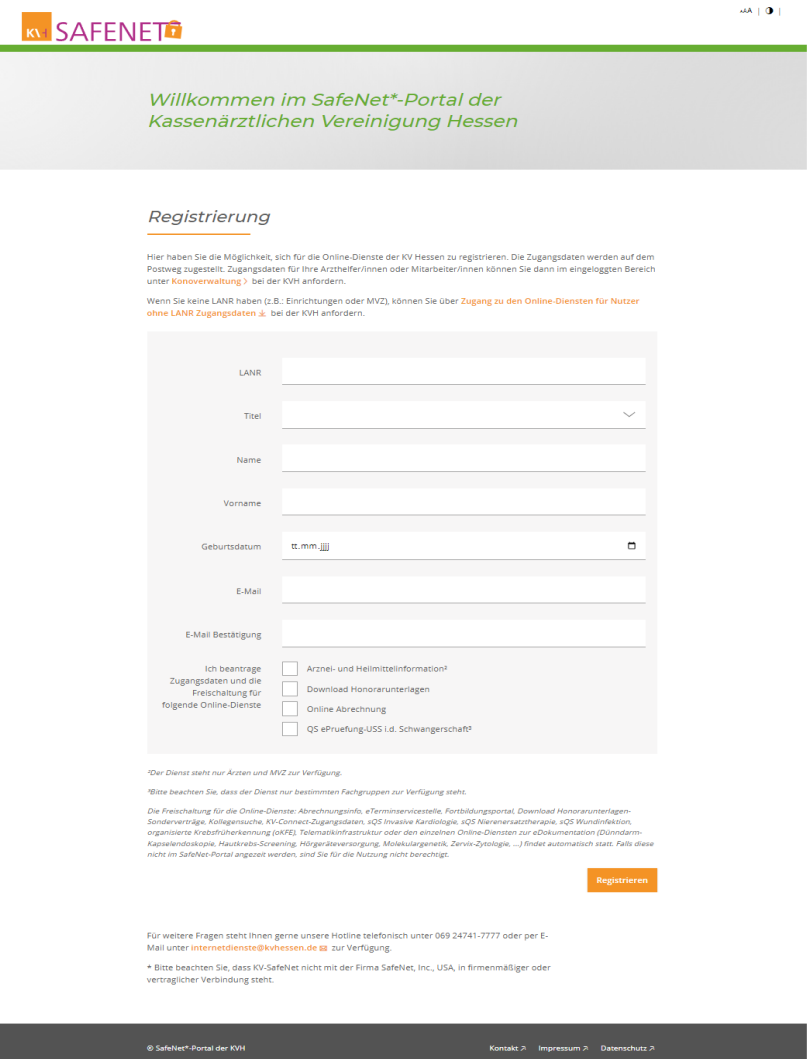

## **SafeNet-Portal der KV Hessen**

Nach der Anmeldung (siehe Abb. 3) werden Sie zum SafeNet-Portal der KV Hessen weitergeleitet und können hier im Bereich **Online-Dienste** das Portal "**Qualitätssicherung**" und anschließend "**QS Sonographie**" öffnen.

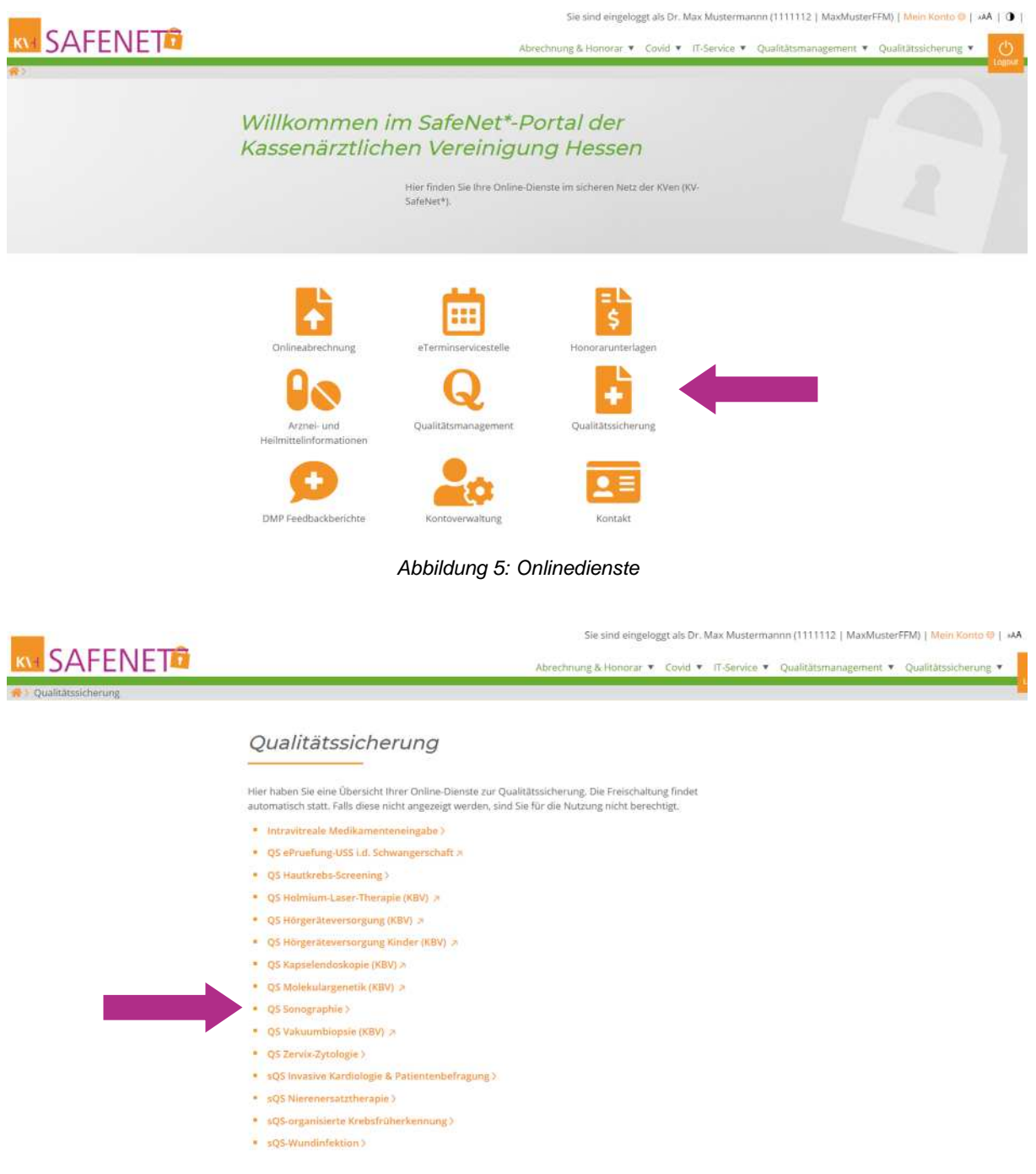

*Abbildung 6: Qualitätssicherung* 

Die Anwendung wird mit der Startseite gestartet.

Hier finden Sie alle Themen rund um die Sonographie zusammengefasst und haben die Möglichkeit, für die Bereiche Antrag, Apparatur, Säuglingshüfte und Prozessqualität die von der KV Hessen angeforderten Dokumente und Nachweise hochzuladen.

#### Klicken Sie nun auf den Bereich, in dem Sie die Dateien hochladen möchten:

## Sonographie

In diesem Bereich werden alle Themen rund um die Sonographie zusammengefasst. Hier haben Sie die Möglichkeit, für die Bereiche Antrag, Apparatur, Säuglingshüfte und Prozessqualität, die von der KV Hessen angeforderten Dokumentationen und Nachweise hochzuladen.

#### Prozessqualität

In dem Bereich Prozessqualität > laden Sie bitte die von der KV Hessen angeforderten Dokumente zur Qualitätsprüfung der Ultraschalldiagnostik im Einzelfall hoch.

Dies betrifft folgende Dokumente:

- **Bilddokumentationen**
- sonographische Befundberichte
- Patientenliste (mit Angabe zum Ulltraschallsystem und Ihrer Unterschrift)
- ggf. Ihr Begleitschreiben zur Anforderung
- gf. Dokumentationen zum Beratungsgespräch

#### Säuglingshüfte

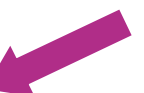

In dem Bereich Säuglingshüfte > laden Sie bitte die von der KV Hessen im Rahmen der regelmäßigen Überprüfung der ärztlichen Dokumentation bei der sonographischen Untersuchung der Säuglingshüfte nach § 12 USV hoch.

Dies betrifft folgende Dokumente:

- · Bilddokumentationen
- sonographische Befundberichte
- Patientenliste (mit Angabe zum Ulltraschallsystem und Ihrer Unterschrift)

#### Apparatur

Antrag

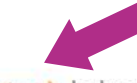

In dem Bereich Apparatur > laden Sie bitte die von der KV Hessen angeforderten Bilddokumentationen zur Abnahme- oder Konstanzprüfung hoch, die explizit mit einem Schreiben von der Fachabteilung von Ihnen persönlich angefordert wurden.

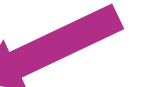

In dem Bereich Antrag > laden Sie bitte die Bild- und Befunddokumentationen hoch, die explizit mit einem Schreiben von der Fachabteilung von Ihnen persönlich angefordert wurden.

*Abbildung 7: Themen Sonographie* 

**BEISPIEL:** Hochladen von Dateien für den Bereich Prozessqualität:

1. Klicken Sie auf den Bereich Prozessqualität (Siehe Abb. 7) Folgende Maske öffnet sich:

 $\hat{\mathbf{z}}$ 

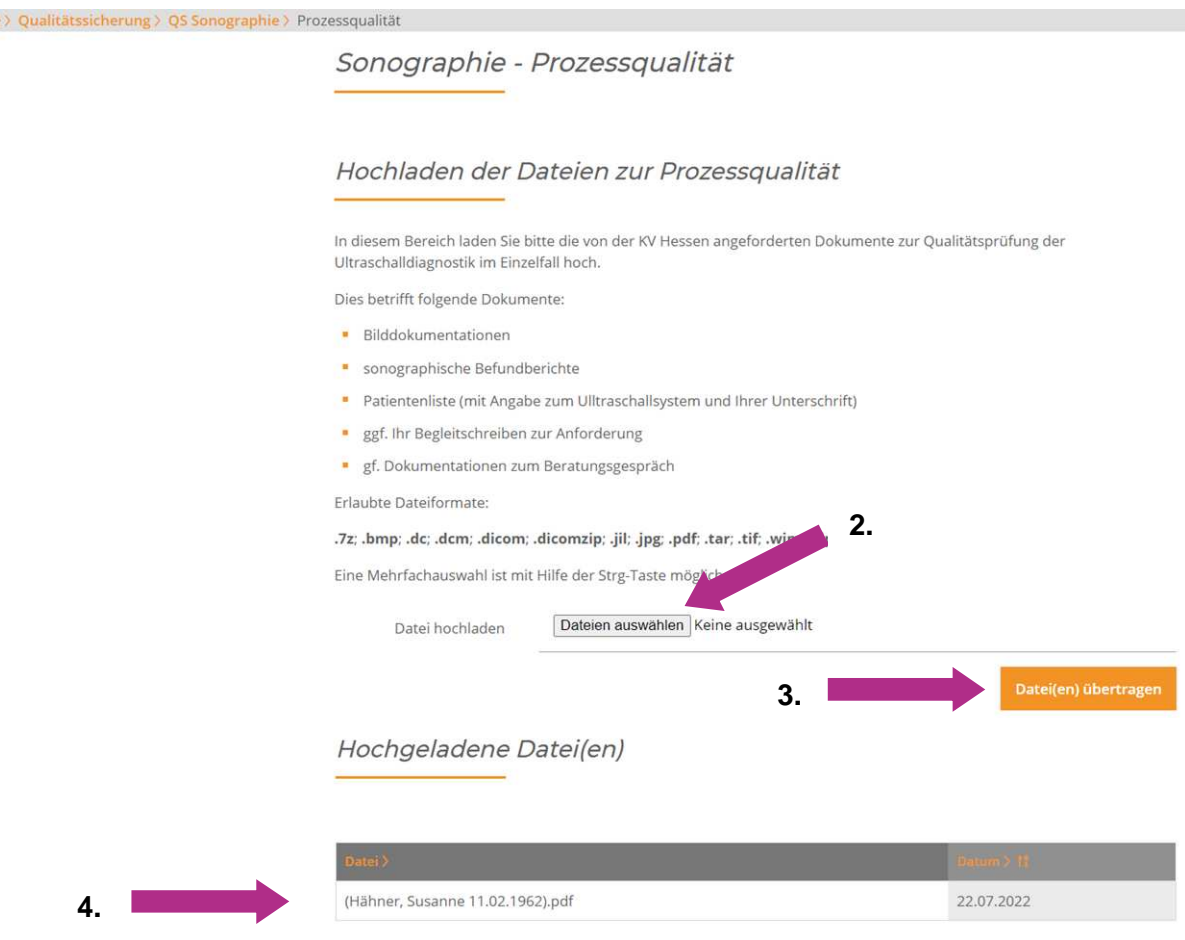

*Abbildung 8: Hochladen der Dateien* 

Folgende Dateiformate sind erlaubt:

.7z; .bmp; .dc; .dcm; .dicom; .dicomzip; .jil; .jpg; .pdf; .tar; .tif; .wim; .zip

- 2. Klicken Sie nun auf den Button Dateien auswählen und wählen die Datei(en) aus, die Sie hochladen möchten.
- 3. Anschließend klicken Sie auf den Button Datei(en) übertragen
- 4. Im Anschluss sehen Sie die hochgeladenen Dateien.

**Bei fachlichen Fragen wenden Sie sich bitte an den Fachbereich Qualitätssicherung Sonographie der KV Hessen. Die Kontaktdaten Ihrer Ansprechpartner entnehmen Sie bitte dem Anforderungsschreiben.** 

**Bei technischen Fragen steht Ihnen der Support der KV Hessen per E-Mail unter internetdienste@kvhessen.de zur Verfügung.**